### **CSC7203: Advanced Object Oriented Development**

J Paul Gibson, D311

# **MVC Design Pattern**

.../~gibson/Teaching/CSC7203/CSC7203-AdvancedOO-L4-MVC.pdf

# **MVC Design Pattern**

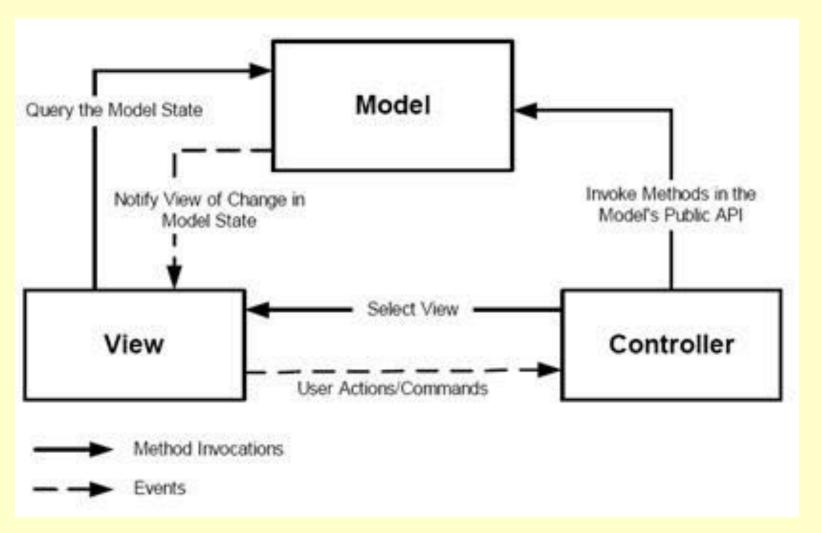

https://fentyoktorina.files.wordpress.com/2011/05/mvc.jpg

Dowload the code from the module web site:

...~gibson/Teaching/CSC7203/Code/DesignPattern-MVC.zip

Note the package structure – particularly the MVC components:

- Models
- •Views
- Controllers

Let us examine some of this code together

```
PaddleForGameMVC
  🍅 src
    p abstractions
       PaddleControllerAbstraction.java
       PaddleSpecification.java
       PaddleViewSpecification.java
    p_applications
       PaddleMVC_Application.java
    p controllers
       PaddleController.java
    p models
       Paddle.java
       PaddleMVC.java
       RunnableViewablePaddle.java.
    p_tests
       JUnit Paddle.java
       Random Lest_Paddle.java.
       Test PaddleView.java
       Test_RunnableViewablePaddle.java.
    p_tools
       DateHeader.java
       Hasinvariant java
       InvariantBroken.java
       SeedRNGCommandLine.java.
    p views
       PaddleView.java

➡ JRE System Library [jre6].
```

#### PaddleSpecification

#### p\_abstractions.PaddlcSpecification

Specification of simple paddle behaviour for use in a video game. For teaching MVC design pattern.

- The paddle has one degree of freedom moving either left or right.
- It has a position which is an integer value bounded by minimum and maximum values

#### Version:

1.0.0

#### Author:

#### PaddleSpecification

```
/**
* The lower bound on the horizontal position of the paddle
*/
final int MINIMUM position = 0;
/**
* The upper bound on the horizontal position of the paddle
 */
final int MAXIMUM position = 31;
/**
  * @return true if the <code> MINIMUM position </code> value is
  * less than the <code> MAXIMUM position</code>
  */
boolean INVARIANT OF CLASS =
         (MINIMUM position <= MAXIMUM position);
```

#### PaddleSpecification

Int p\_abstractions.PaddleSpecification.get\_position()

#### Returns:

The position of the paddle must be within the defined limit MINIMUM position ... MAXIMUM position

boolean p\_abstractions.PaddleSpecification.goingRight()

#### Returns:

true if the paddle is moving to the right and false otherwise

PaddleSpecification

- void p\_abstractions.PaddleSpecification.updatePosition()
- Update paddle position or direction of movement
- if moving out of defined limits then change the direction of the paddle movement without changing position
  - if moving right inside limits then increment position
- if moving left inside limits then decrement position

#### PaddleSpecification

void p\_abstractions.PaddleSpecification.changeDirection()

Changes direction from left to right, or right to left.

boolean p\_abstractions.PaddleSpecification.equals(Object thing)

Overrides: equals(...) in Object

Parameters:

thing is the input object to test for equality

@returns

true if the input parameter is equal to the Paddle object, where 2 paddles are considered equal if they have the same position and the same direction

#### PaddleSpecification

String p\_abstractions.PaddleSpecification.toString()

```
Overrides: toString() in Object
```

@returns

the string representing the state of the Paddle.

The string format follows the template below (illustrated using default constructor values):

```
Paddle: position = 0, moving = right, is in safe state.
```

For an unsafe Paddle, the format simply adds a not to the string, eg:

```
Paddle: position = 100, moving = right, is not in safe state.
```

## **Paddle Implementation: Paddle**

```
⊕ p_models.Paddle
```

Implements HasInvariant, PaddleSpecification

A simple paddle model for use in a video game. For teaching MVC design pattern.

Version:

1.0.0

Author:

## **Paddle Implementation: Paddle**

**QUESTION**: Do the methods that change the state respect the invariant?

#### **Paddle Implementation: Testing the Paddle Model**

```
p tests.RandomTest Paddle
lest class for padd1 o that uses a pandom KNG for simulation purposes.
The RNG can be seeded at the command line, or a default value of 0 can be used.
We use the Datelleader class to document the date/time of the test execution
Expected Output (using default RNG seed 0) and NUMBER OF TESTS
The seed used for the random number generator in the test is 0.
 You can override this value by passing an integer value as a main argument parameter, if you so wish.
 Execution Date/Time 2011/03/16 11:29:28
 Creating a random Paddle 6 times:
 Paddle: position 6, moving right, is in safe state.
Paddle: position = 7, moving = right, is in safe state.
Paddle: position = 10, moving = left, is in safe state.
Paddle: position = 5, moving = left, is in safe state.
Faddle: position = 6, moving = right, is in safe state.
Paddle: position 18, moving left, is in safe state.
Version:
Author:
     J Paul Gibson
See Also:
     JUnit_Paddle
```

#### **Unit Testing the Paddle Model**

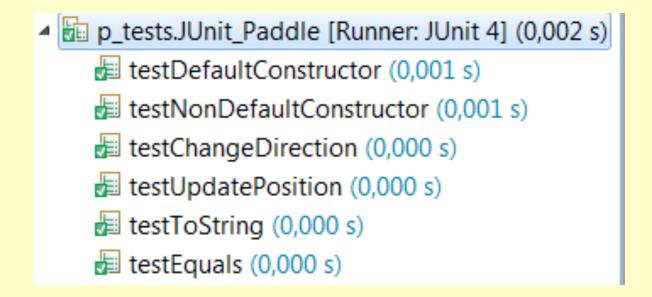

**TO DO:** Check that you understand the unit test code

## **Paddle View Specification**

Once we have tested our model (the Paddle) we can develop a (graphical) view:

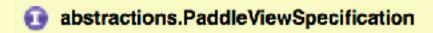

Specification of a simple paddle view for use in a video game:

View is 360\*360 square

For teaching MVC design pattern.

Version:

1.0.0

Author:

## **Paddle View Specification**

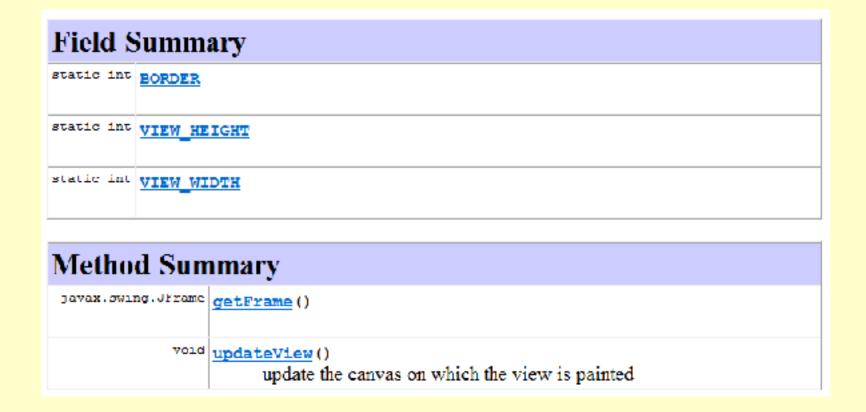

**QUESTION**: Why do we specify these methods?

Paddle View – the implementation (as a plain paddle)

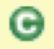

views.PaddleViewPlain

## Implements PaddleViewSpecification

The view is a simple rectangle For teaching MVC design pattern.

#### Version:

1.1.0

#### Author:

#### Extending the model so that it can be animated inside the view

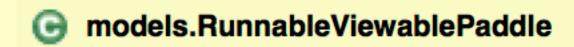

Implements Runnable

For teaching MVC design pattern.

Version:

1.1.0

Author:

## Extending the model so that it can be animated inside the view

#### Method Detail

#### setView

public void setView(p\_abstractions.PaddleViewSpecification paddleView2)

#### Parameters:

paddleview2 - the current view which responds to state changes

#### run

public void run()

Every 10th of second:

- update the paddle position
- inform the view (if it has been initialised) of the update

#### Specified by:

run in interface java.lang.Runnable

## Extending the model so that it can be animated inside the view

```
public void run(){
do{
try {
Thread. sleep (DELAY);
} catch (InterruptedException e) {e.printStackTrace();}
updatePosition();
if (paddleView !=null) paddleView.updateView();
while (true);
```

## **QUESTION:** do you understand how the delay is implemented?

## Adding a controller to the system – the specification

p\_abstractions.PaddleControllerAbstraction

Implements KeyListener

Specification of a simple paddle controller for use in a video game.

Typing a character on the keyboard changes direction of movement of the Paddle.

For teaching MVC design pattern.

| Method Summary   |                                                                                     |
|------------------|-------------------------------------------------------------------------------------|
| void             | <pre>Should not react to key presses</pre>                                          |
| vold             | keyReleased (java.awt.event.KeyEvent e) Should not react to key releases            |
| abstract<br>void | keyTyped (java.awt.event.KeyEvent e) Should react to key typing (press and release) |

#### Adding a controller to the system – the implementation

```
public class PaddleController extends PaddleControllerAbstraction{
/**
 * The model being controlled by the controller
 */
PaddleSpecification paddle;
/**
 * @param rvPaddle is the model to be controlled by the controller
 */
public PaddleController(PaddleSpecification rvPaddle) {
   this.paddle = rvPaddle;
}
/**
 * Change direction when a key is typed
 */
  public void keyTyped(KeyEvent e) { paddle.changeDirection();}
}
```

#### Adding a controller to the system – the MVC structure

#### 

A first step in building a java game where a paddle constantly moves horizontally at the bottom of a 2-D screen and its direction is changed/controlled by keyboard presses

For teaching MVC design pattern, and introducing Java threads:

- Model is <u>RunnableViewablePaddle</u>
- View is PaddleView
- Controller is PaddleController

**NOTE:** This is not intended as a good example of UI development in Java, it is intended only as a good introduction to the MVC design pattern

Version:

1.0.0

Author:

#### Adding a controller to the system – the MVC structure

```
public PaddleBounceViewSimple(){
    // Construct model
    rvPaddle = new RunnableViewablePaddle(new PaddleBounce());

    // Construct view which can see model
    paddleView = new PaddleViewPlain(rvPaddle);

    //Allow the model to see view in order to make updates when state changes
    rvPaddle.setView(paddleView);

    //Construct controller
    PaddleController paddleController = new PaddleController(rvPaddle);

    //The frame which contains the view must allow the controller to react to key presses
    paddleView.getFrame().addKeyListener(paddleController);
}
```

### Adding a controller to the system – the MVC structure

Now we just need a method that starts a thread containing the runnable viewable paddle

```
public void startgame() {
   Thread paddleThread = new Thread((Runnable) rvPaddle);
   paddleThread.run();
}
```

## Adding a controller to the system – the MVC system application

```
p_applications.PaddleMVC_Application
Instantiates FaddleMvc and starts its execution
For teaching MVC design pattern.
Version:
      1.0.0
Author:
      J Paul Gibson
/**
* Instantiates {@link PaddleBounceViewSimple} and starts its execution <br>
 * For teaching MVC design pattern.
* @version 1.0.0
* @author J Paul Gibson
public class PaddleMVC_Application {
     public static void main(String[] args){
           PaddleBounceViewSimple application = new PaddleBounceViewSimple();
           application.startgame();
     }
```

## The MVC problem

The use of the MVC design pattern should make it easier to maintain/extend/update the Paddle application.

#### TO DO:

- 1. Change the model so that the paddle doesn't bounce it wraps around
- 2. Change the controller so that you have to hold down a button to move left and hold down a button to move right
- 3. Change the view so that the direction of the next move is represented graphically

**QUESTION:** How many different Paddle systems are now possible (based on 2 different models, two different views and 2 different controllers)?

Can you instantiate all of them and test their behaviour?

## The MVC problem

The use of the MVC design pattern should make it easier to maintain/extend/update the Paddle application.

#### Lessons?

The model and view need to be properly separated/independent/decoupled

The model can be connected to only a single view — we need the observer design pattern to connect it to multiple views

The controller code requires better understanding of threads and event handling....